# 社團網路選填流程圖

#### 國立嘉義高中 學務處社團活動組

# 1.進入嘉中網站首頁,點選最下方列 校園資訊2 - 學生社團

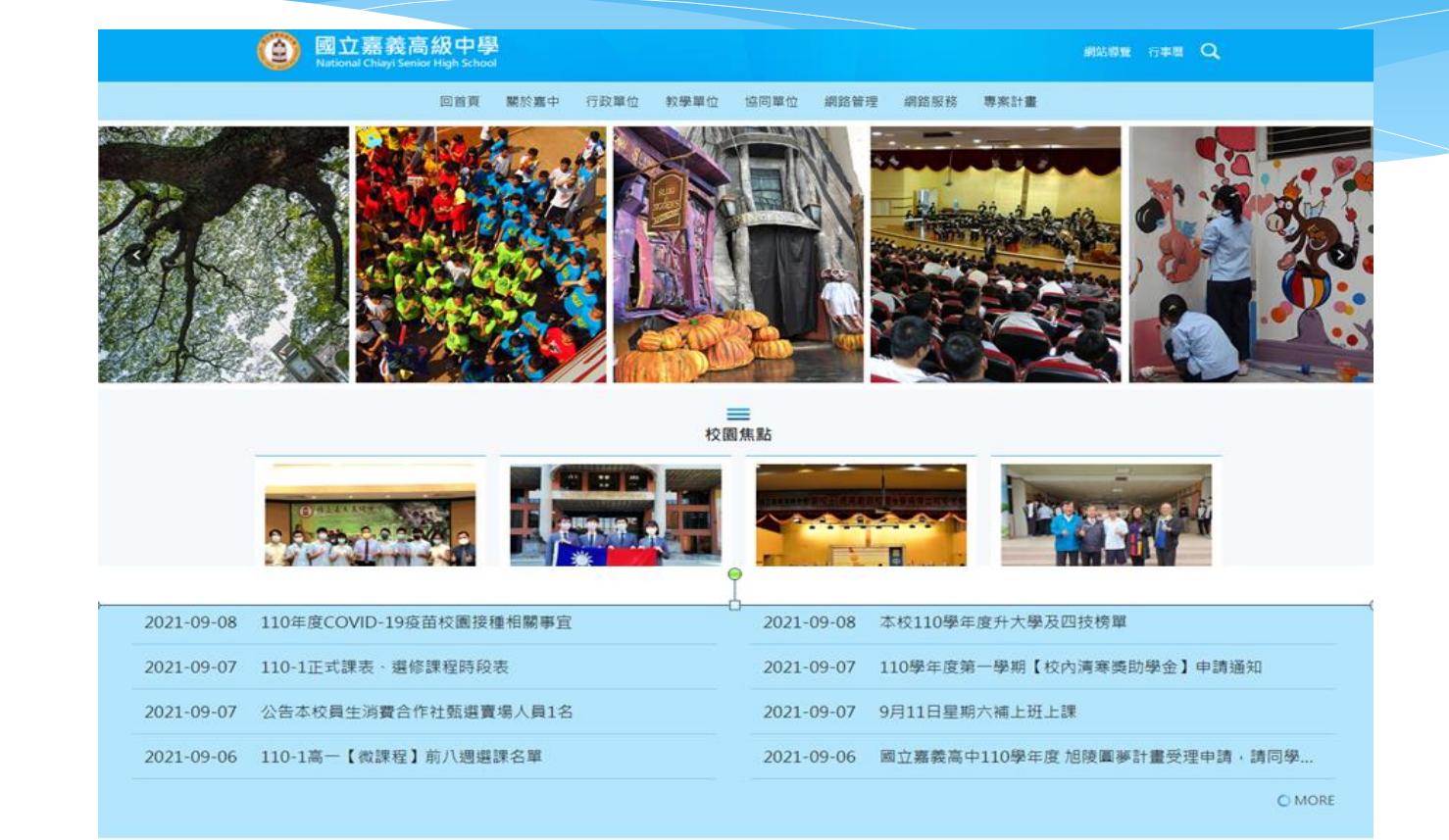

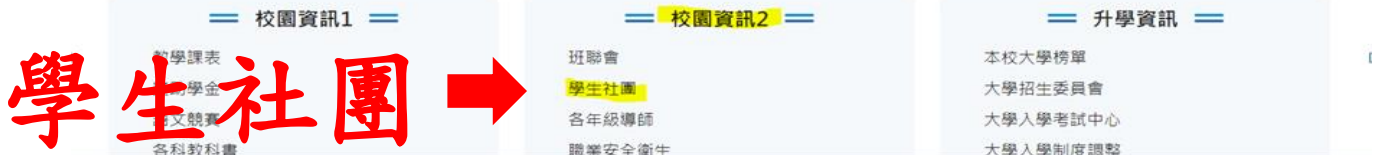

## 2.點選學生社團選社系統

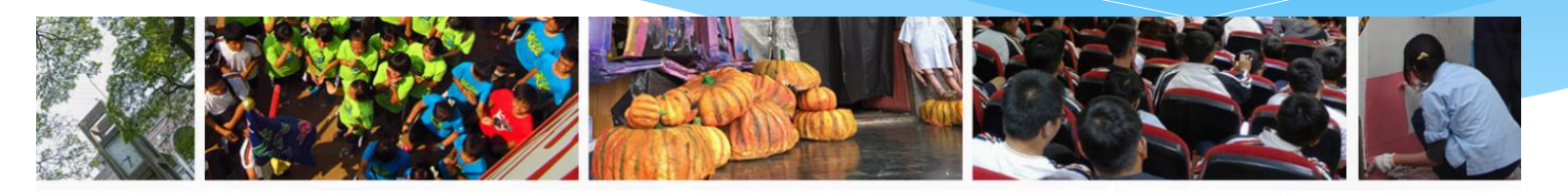

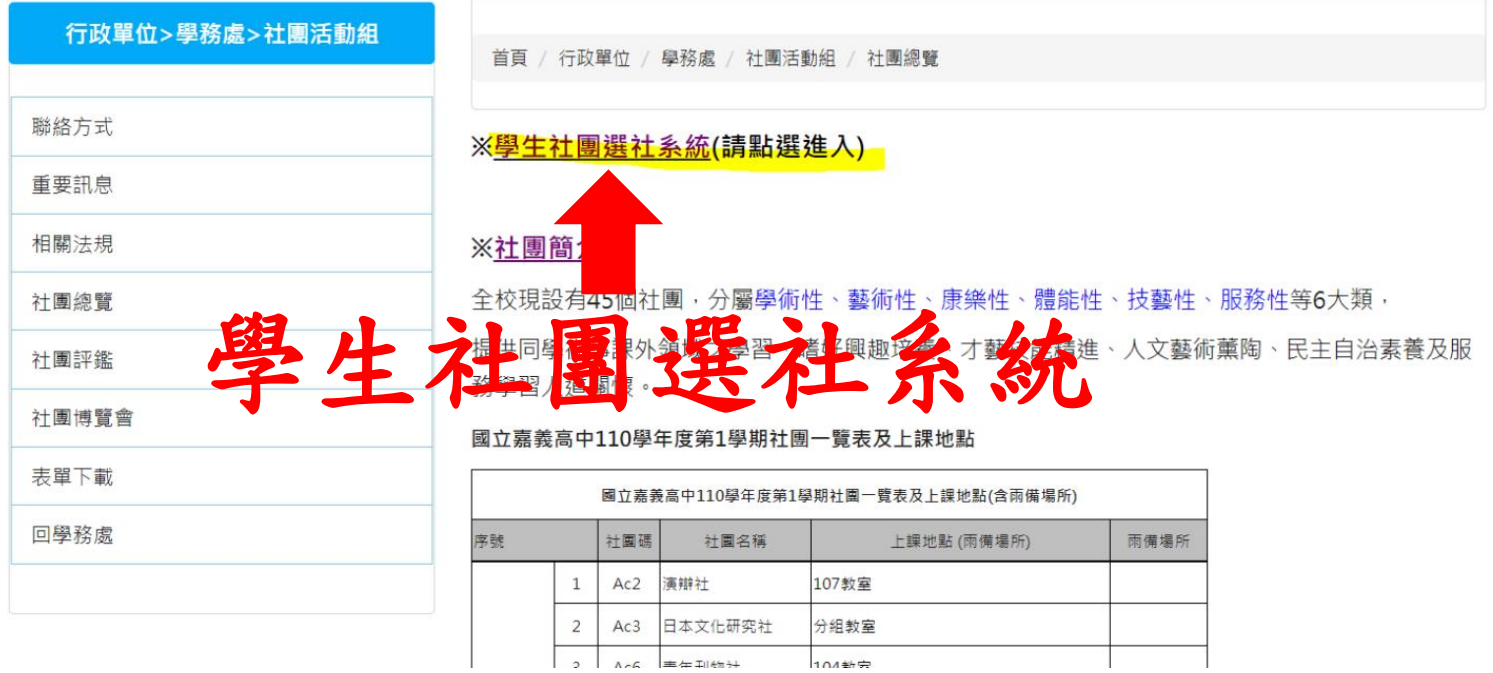

3

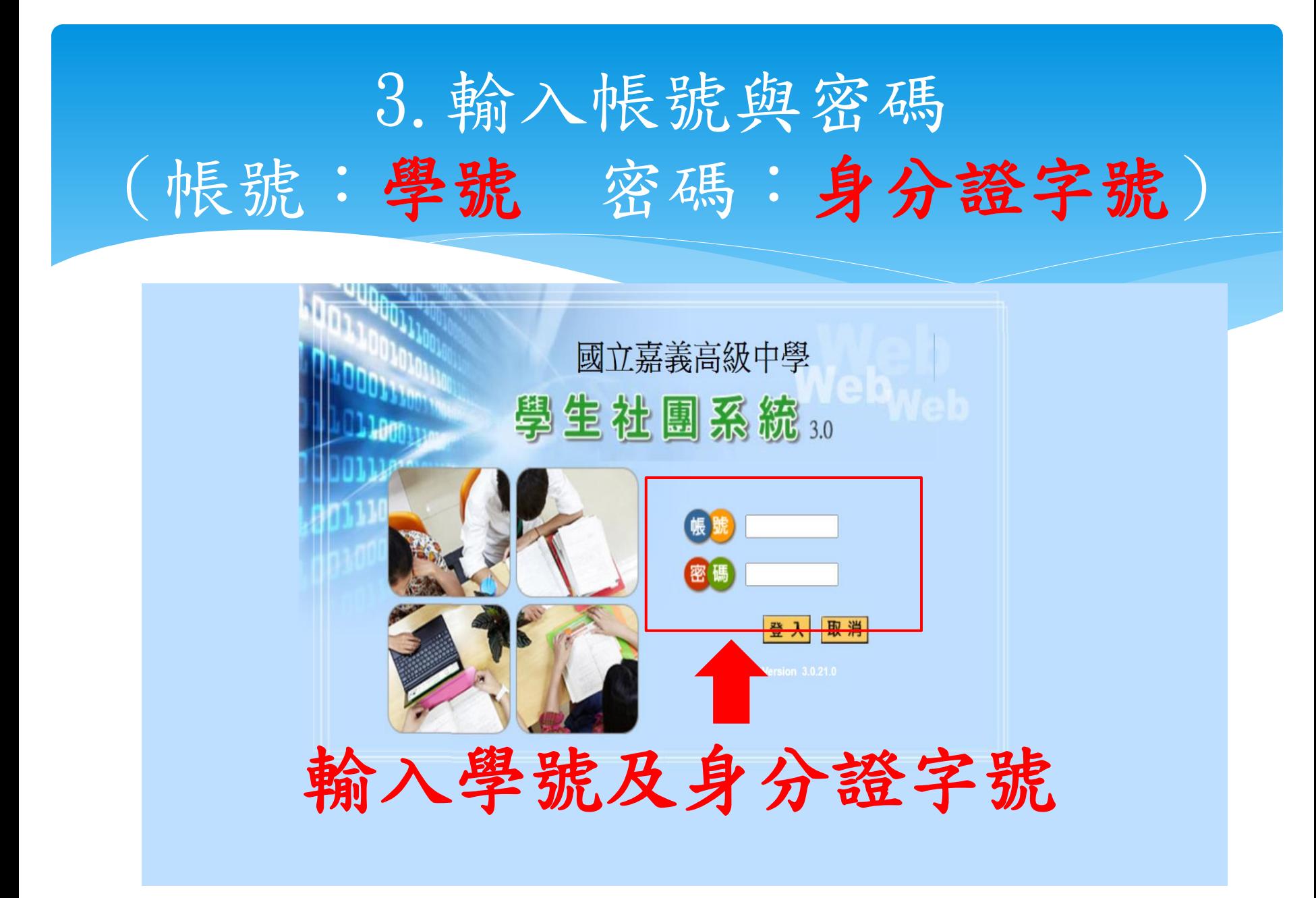

## 4.點選下方我要選社

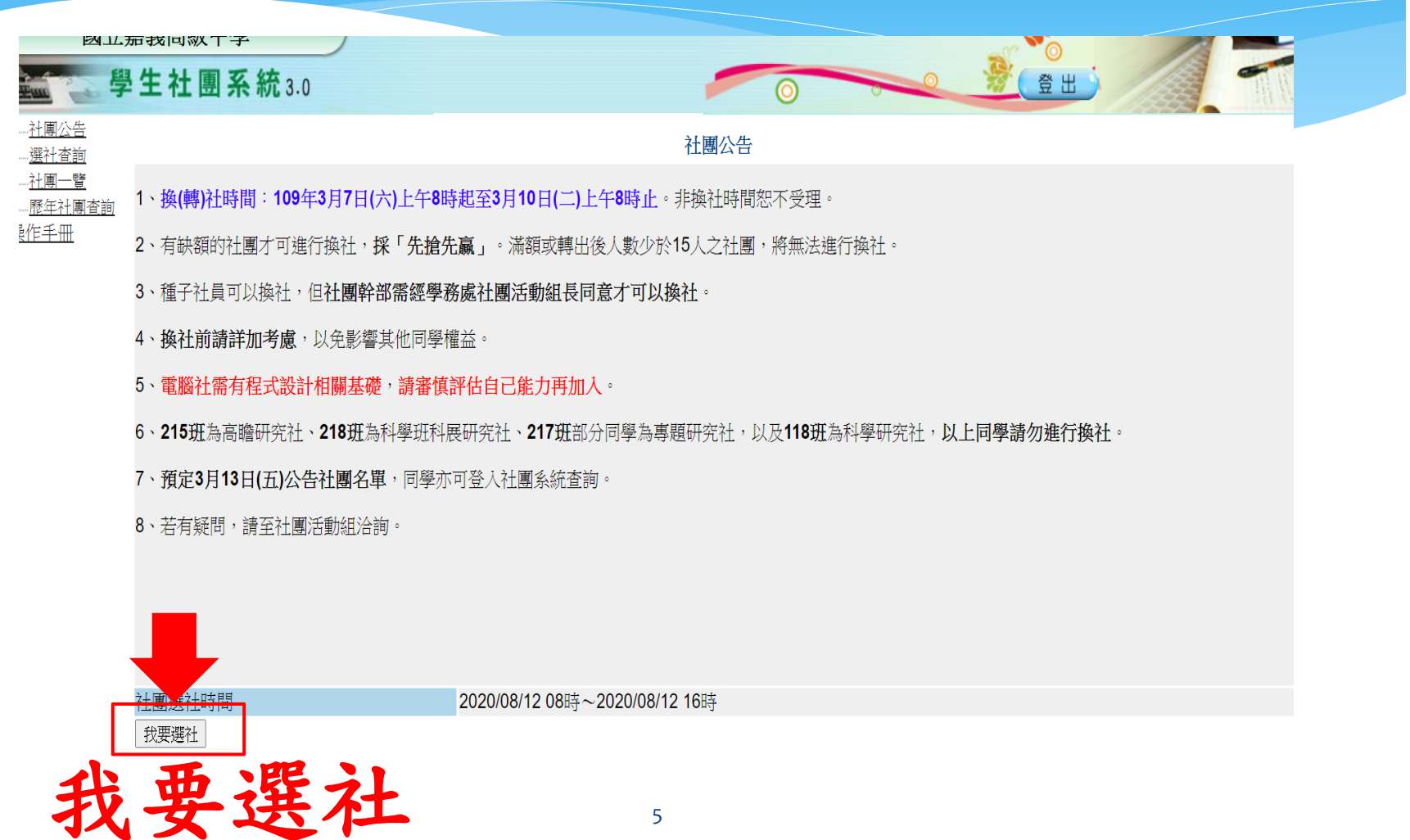

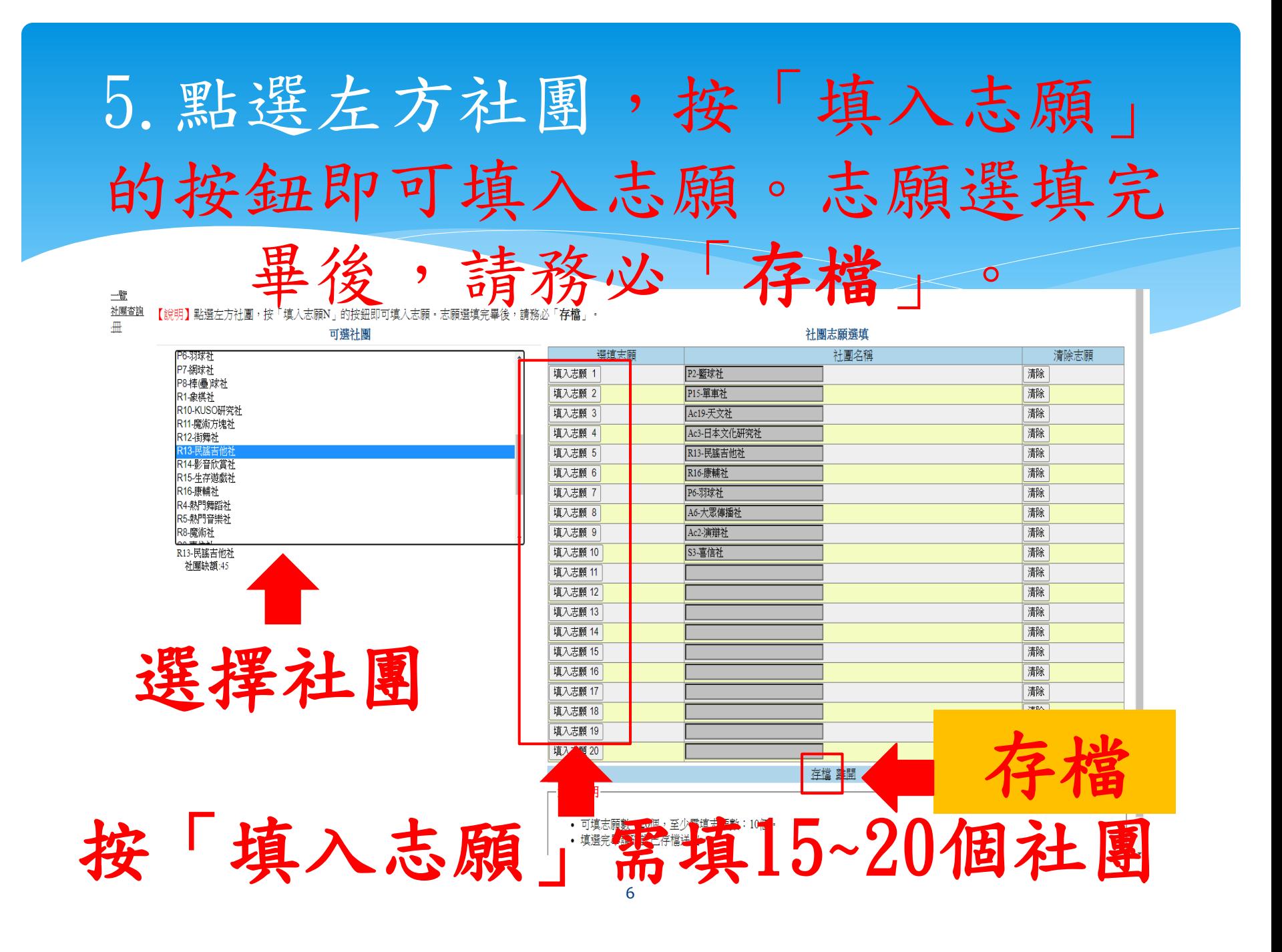

※注意事項

\*社團博覽會:於開學後第一次社團時間舉辦, 請務必前往參觀各社團,以利選填社團。

- 社團種子社員:如有相關專長,由社團幹部選 拔登記為種子社員,採人工登錄,免網路選填 志願即可進入該社團。
- 選填社團時間:訂於10/7(四)~10/12(二)24時 開放選社,除種子社員外,請同學務必於系統 開放時間內選填。